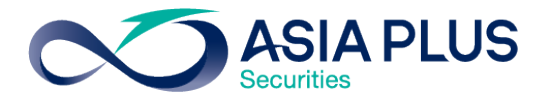

#### **ประกาศ**

*(ปรับปรุง 26 กันยายน 2561)*

#### **การเพิ่มชองทางวางเงินหลักประกันในบัญชีซื้อขาย ดวยบริการชําระบิลขามธนาคาร (CROSS BANK BILL PAYMENT)**

บริษัทหลักทรัพย์ เอเซีย พลัส จำกัด ขอแจ้งให้ทราบว่าขณะนี้ ลูกค้าสามารถโอนเงินผ่านบริการชำระบิล ข้ามธนาคาร (Cross Bank Bill Payment) เพื่อวางเป็นเงินหลักประกันในบัญชีซื้อขาย โดยให้ปฏิบัติดังนี้

- 1. ธนาคารที่ให้บริการชำระบิลข้ามธนาคาร (Cross Bank Bill Payment) 6 แห่ง ได้แก่ ธนาคารกรุงเทพ ธนาคารไทยพาณิชย ธนาคารกรุงศรีอยุธยา ธนาคารกรุงไทย ธนาคารทหารไทย และธนาคารยู-โอบี
- 2. ลูกคาจะตองทํารายการผาน**โมบายแบงกกิ้ง (Mobile Banking) หรืออินเตอรเน็ตแบงกกิ้ง (Internet Banking) ของธนาคารที่ระบุขางตน** สําหรับการโอนเงินผานระบบของธนาคารมายังบัญชีเงินฝาก ธนาคารของบริษัท
	- เลือกเมนูชําระสินคาและบริการ
	- คนหาชื่อโดยการพิมพ หรือคนหา "เอเซีย พลัส" หรือ "ASIA PLUS"
- 3. ระบบจะแสดงรายชื่อบัญชีธนาคารของบริษัทฯ โดยลูกคาตองเลือก **บล.เอเซีย พลัส CROSS BANK**
- 4. ลูกค้าต้องป้อนหมายเลขอ้างอิง 1 และ 2 ให้ถูกต้อง ดังนี้

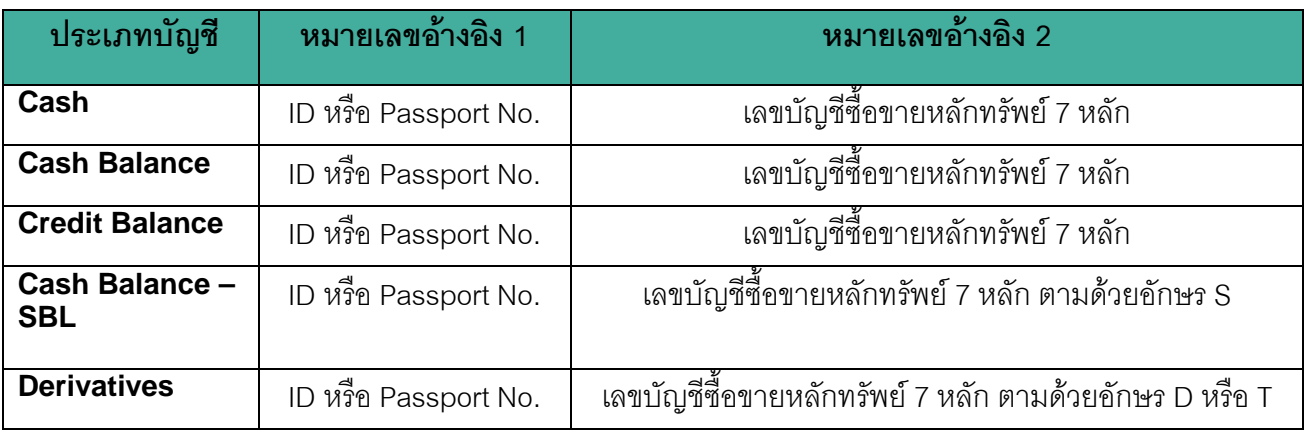

- 5. เมื่อทำรายการโอนเงินเรียบร้อยแล้ว บริษัทฯ จะได้รับรายการโอนเงินจากบัญชีของท่าน และวางเงิน หลักประกันในบัญชีซื้อขายตามประเภทที่ท่านระบุในข้อ 4 โดยอัตโนมัติ ซึ่งลูกค้าไม่ต้องแจ้งการโอนเงินอีก
- 6. ลูกค้าเป็นผู้จ่ายค่าธรรมเนียม รายการละ 5 บาท ต่อการโอนเงิน 1 ครั้ง (ไม่จำกัดวงเงิน)

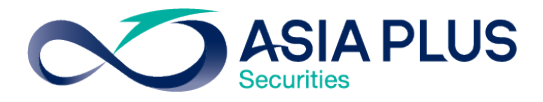

#### **ขอกําหนดและเงื่อนไขสําคัญของการวางเงินดวยชองทางนี้**

- 1. รายการโอนเงินผ่านช่องทางชำระบิลข้ามธนาคาร (Cross Bank Bill Payment) เป็นการโอน<u>เพื่อวางเป็น</u> <u>หลักประกันในบัญชีซื้อขาย</u>ที่ลูกค้ามีอยู่กับบริษัทฯ เท่านั้น เมื่อทำรายการโอนเงินแล้วลูกค้าไม่สามารถ ยกเลิกรายการหรือขอคืนเงินได้ แต่สามารถแจ้งความประสงค์มายังบริษัทฯ เพื่อขอถอนเงินหลักประกันได้ ตามหลักเกณฑเงื่อนไขของบริษัทฯ ได
- 2. ลูกค้าสามารถทำรายการโอนเงินจากบัญชีธนาคารของท่าน โดยขึ้นอยู่กับเงื่อนไขของแต่ละธนาคาร ได้แก่ เวลาทำรายการและจำนวนเงิน (บริษัทฯ ไม่ได้เป็นผู้กำหนดเงื่อนไขดังกล่าว)
- 3. ระบบรับรายการโอนเงินจากบัญชีของท่าน มายังบัญชีธนาคารของบริษัทฯ จะดำเนินการโดยอัตโนมัติ <u>ตาม</u> <u>รอบเวลา ทุก ๆ 30 นาที เริ่มตั้งแต่ เวลา 08.00 น. – 17.00 น.</u> และจะใช้เวลาประมวลผลประมาณ 10 นาที โดยไม่รวมเวลาที่ลูกค้าใช้ในการโอนเงิน ดังนั้น การบันทึกเงินวางหลักประกัน และการคำนวณอำนาจซื้อใน บัญชีของท่าน จะมีผลหลังจากที่ระบบประมวลผลเสร็จเรียบร้อยแล้ว
	- รอบเวลาทําการ รอบแรก เวลา 08.00 น. / รอบที่2 เวลา 08.30 น. / รอบที่3 เวลา 09.00 น. /.…… / และรอบสุดทาย เวลา 17.00 น.
	- ระบบจะทําการประมวลผลโดยอัตโนมัติตามรอบเวลาดังกลาวเทานั้น ซึ่งไมนับรวมเวลาโอนเงินของ <u>ลูกค้า</u> และไม่สามารถดำเนินการนอกเหนือจากรอบเวลาที่ระบุได้ ดังนั้น เพื่อให้อำนาจซื้อของลูกค้า แสดงผลได้ตามเวลาที่ต้องการ บริษัทฯ แนะนำให้ลูกค้าเผื่อเวลาทำรายการโอนเงินล่วงหน้า อย่าง น้อย 10 นาที
	- กรณีที่ลูกคาโอนเงิน หลังเวลา 17.00 น. บริษัทฯจะดําเนินการ รอบ 08.00 น. ในวันทําการถัดไป
	- ตัวอยาง หากลูกคาโอนเงินเสร็จสิ้นเวลา 08.25 น. ระบบรับรายการโอนเงินจะประมวลผลในรอบเวลา ที่ 2 คือ 08.30 น. และใช้เวลาประมาณ 10 นาที อำนาจซื้อของลูกค้าจึงจะแสดงในระบบ แต่หาก ลูกค้าโอนเงินเสร็จสิ้น เวลา 17.05 น. ระบบจะประมวลผลในรอบแรกของวันทำการถัดไป เวลา 08.00 น.
- 4. บริษัทฯ จะบันทึกรายการวางเงินหลักประกันเข้าบัญชีชื้อขายได้ เมื่อหมายเลขอ้างอิง 1 และ 2 ที่ท่านใส่ใน ึการทำรายการถูกต้อง และตรงกันกับข้อมูลที่แจ้งบริษัทฯ ไว้เท่านั้น
- 5. กรณีที่หมายเลขอ้างอิง 1 และ 2 ไม่ตรงกับข้อมูลที่แจ้งบริษัทฯ บริษัทฯ จะไม่สามารถทำรายการวางเงิน หลักประกันเข้าบัญชีซื้อขายได้ โดยเจ้าหน้าที่ของบริษัทฯ จะติดต่อลูกค้าหรือผู้ทำรายการโอนเงิน เพื่อ ยืนยันตัวตน พร้อมทั้งขอหลักฐานการโอนเงินดังกล่าว ก่อนบันทึกวางเงินหลักประกันให้ลูกค้าต่อไป

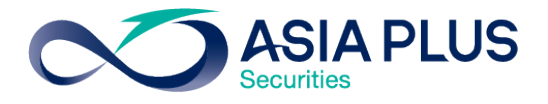

- 6. ลูกค้าจะต้องทำรายการโอนเงินจากบัญชีธนาคารของลูกค้าเองเท่านั้น ห้ามไม่ให้บุคคลอื่นโอนเงินแทน เพื่อใหเปนไปตามหลักเกณฑของสมาคมบริษัทหลักทรัพยไทย และตลาดหลักทรัพยแหงประเทศไทย
- 7. ลูกค้าไม่สามารถทำรายการโอนเงินผ่านช่องทางชำระบิลข้ามธนาคาร (Cross Bank Bill Payment) ผ่าน เคาน์เตอร์ธนาคารได้ (เป็นข้อกำหนดของธนาคารที่เข้าร่วม)

การใหบริการโอนเงินผานชองทางชําระบิลขามธนาคาร (Cross Bank Bill Payment) จะมีผล**ตั้งแตวันที่ 24 กันยายน 2561 เปนตนไป**

หากต้องการสอบถามข้อมูลเพิ่มเติม กรุณาติดต่อเจ้าหน้าที่แนะนำการลงทุนของท่าน

# **คูมือการคนหาชื่อบริษัทเพื่อวางเงินผานโมบายแบงกกิ้ง (1 of 4)**

## ขั้นตอนการค้นหา

- เลือกชําระสินคาหรือบริการ/จายบิล
- $\hbox{$\stackrel{.}{\hbox{ii}}$}$ นหา = เอเซีย พลัส, Asia plus

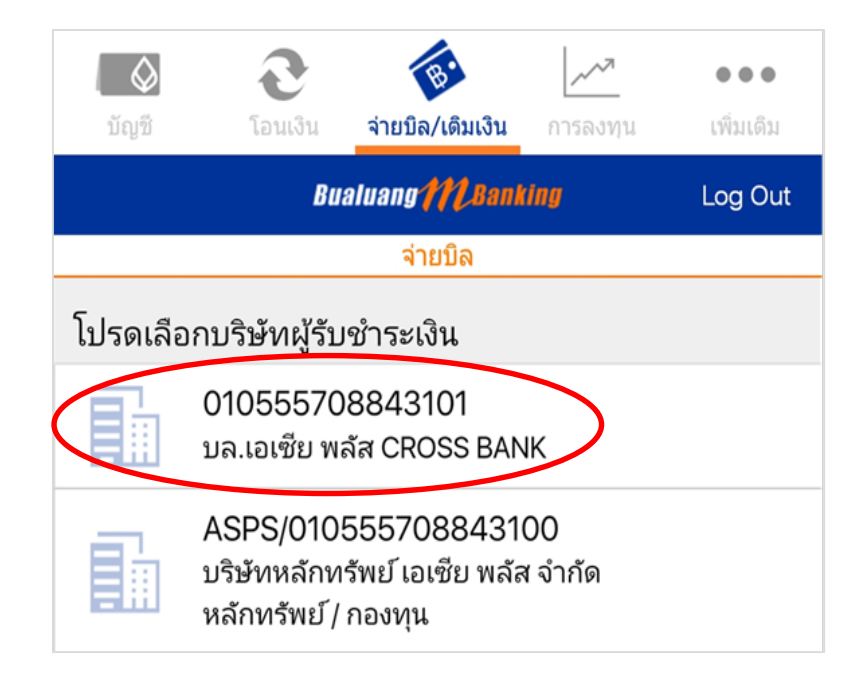

## **1. BBL 2. SCB**

### ขั้นตอนการคนหา

- เลือกชําระสินคาหรือบริการ/จายบิล
- ์ค้นหา = Asia plus

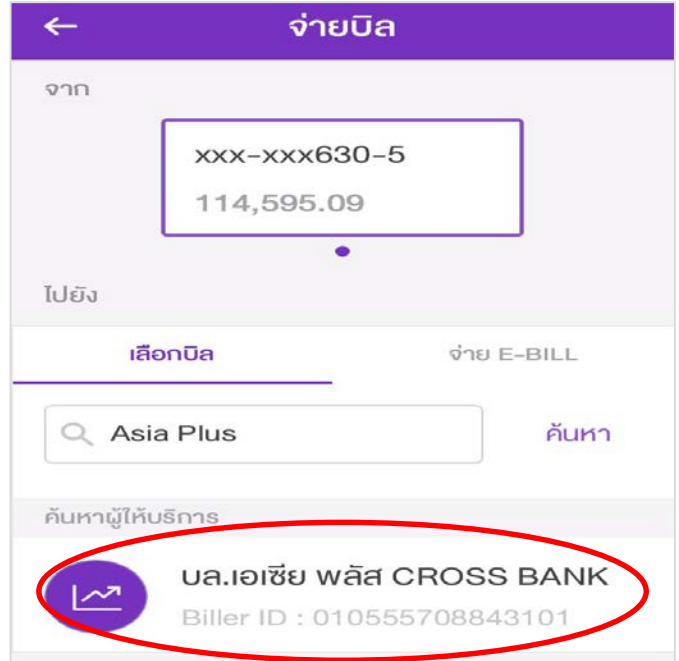

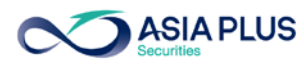

# **คูมือการคนหาชื่อบริษัทเพื่อวางเงินผานโมบายแบงกกิ้ง (2 of 4)**

## ขั้นตอนการคนหา

- เลือกชำระสินค้าหรือบริการ/จ่ายบิล
- $-$  ค้นหา = เอเซีย พลัส, Asia plus

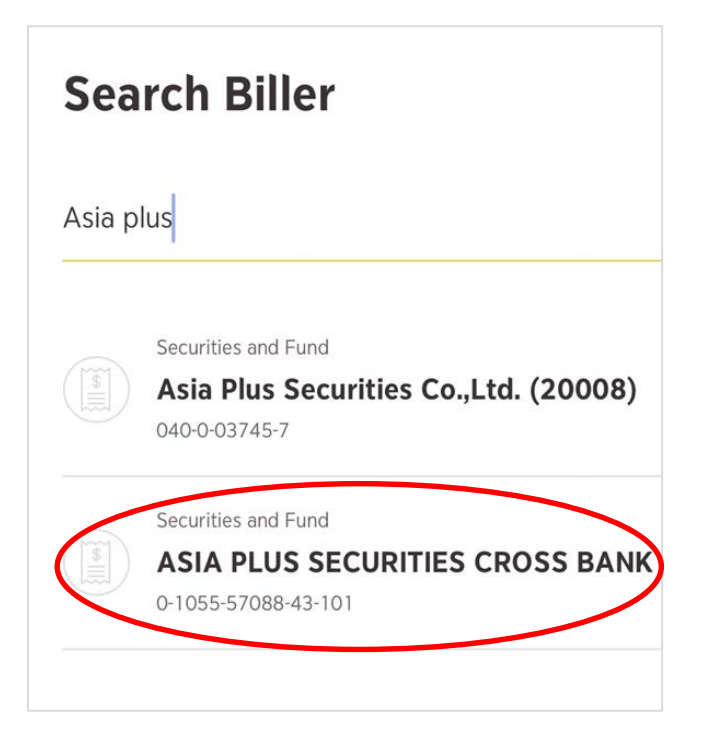

# **3. BAY 4. KTB**

### <u>ขันตอนการค้นหา</u>

- เลือกชำระสินค้าหรือบริการ/จ่ายบิล
- ค้นหา = Asia plus

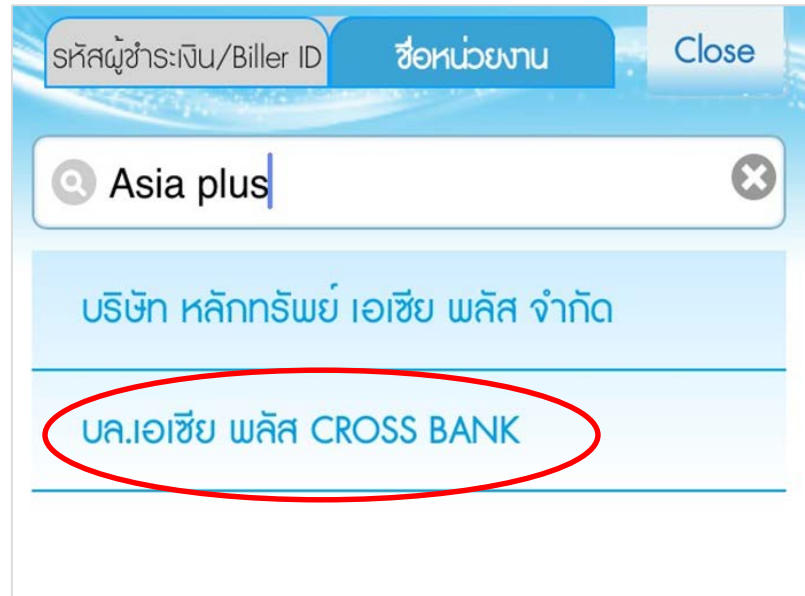

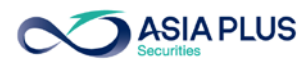

# **คูมือการคนหาชื่อบริษัทเพื่อวางเงินผานโมบายแบงกกิ้ง (3 of 4)**

## **5. TMB**

<u>ขั้นตอนการค้นหา</u>

- เลือกชําระสินคาหรือบริการ/จายบิล
- $-$  ค้นหา = เอเซีย พลัส, Asia plus

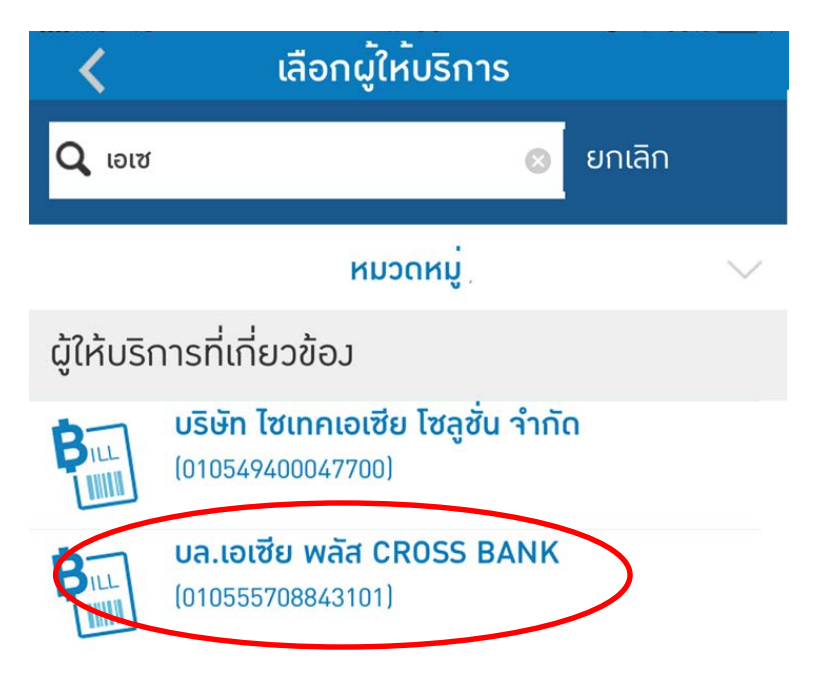

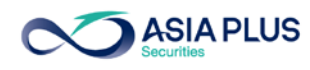

# **คูมือการคนหาชื่อบริษัทเพื่อวางเงินผานโมบายแบงกกิ้ง (4 of 4)**

- **6. UOB**
- เลือกเมนู "**โอนเงิน/จายบิล**" เลือกไอคอน "**บิล**" และ "**จายบิลอื่นๆ**"
- เลือกประเภทผูรับชําระเงิน ระบุ "**บล.เอเซีย พลัส CROSS BANK"**

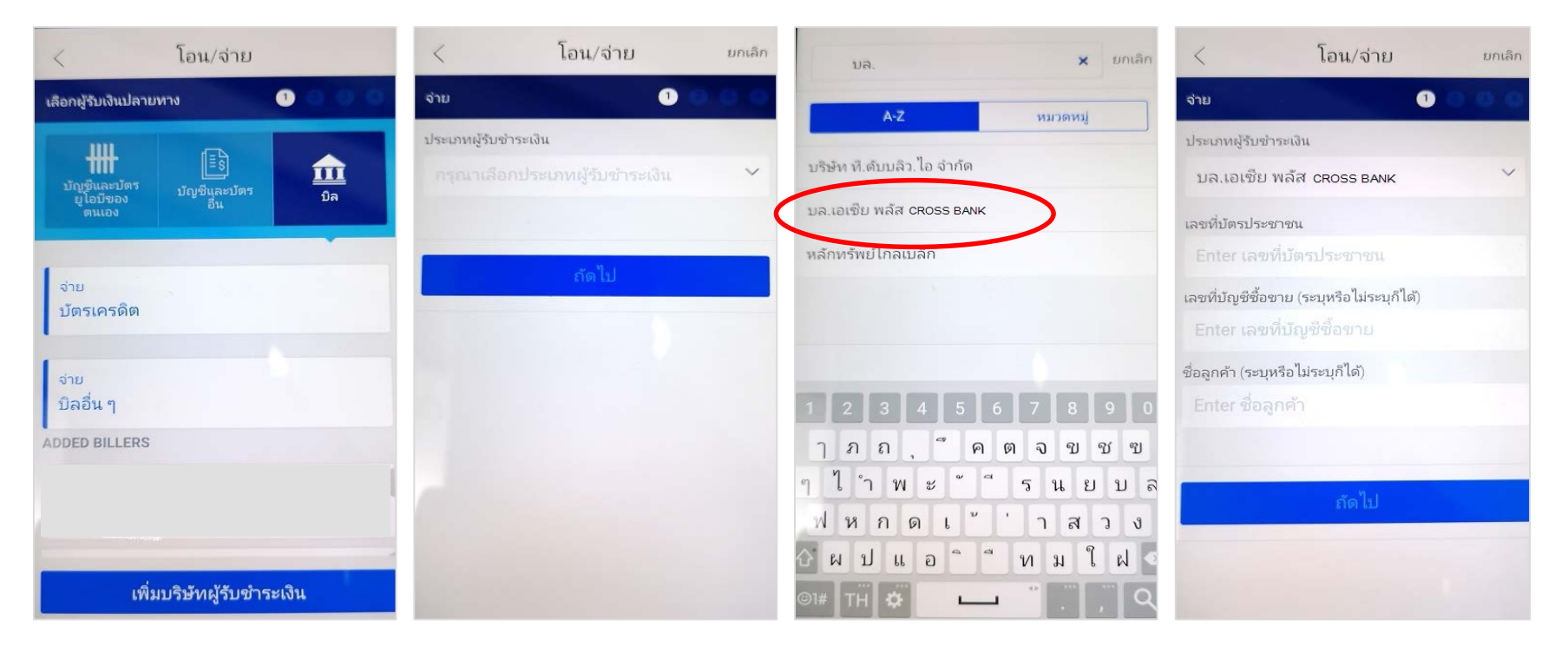

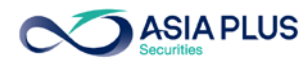

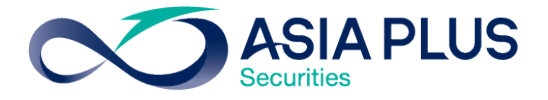

#### **ANNOUNCEMENT**

*(Revised 26 September 2018)*

#### **CROSS BANK BILL PAYMENT SERVICE FOR DEPOSITING MARGIN IN TRADING ACCOUNT**

Asia Plus Securities Company Limited (the "Company") would like to inform you that now the customer can deposit margin in a trading account via our Cross Bank Bill Payment service.

- 1. Six banks that offer a cross bank bill payment service are Bangkok Bank (BBL), Siam Commercial Bank (SCB), Bank of Ayudhya (BAY), Krungthai Bank (KTB), TMB Bank (TMB), and United Overseas Bank (UOB).
- 2. To deposit margin, the customer has to transfer money to the Company's account via **a mobile banking or Internet banking of the above mentioned banks.**
	- Select Bill Payment menu.
	- Enter "ASIA PLUS" in the search bar.
- 3. As the application shows a list of the Company's bank accounts, select **ASIA PLUS SECURITIES CROSS BANK.**

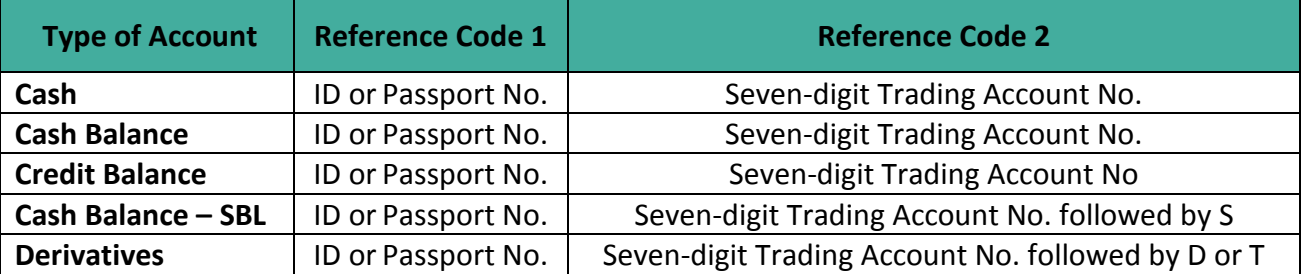

4. Enter Reference Code 1 and Reference Code 2 correctly as follows.

- 5. Once the transaction is completed, the Company will receive the money transferred from your account and automatically deposit it in your specified trading account in 4; the customer does not have to notify the Company of the transfer.
- 6. The customer is responsible for a transfer fee of 5 Baht per transaction (for unlimited amount of money transfer).

#### **Terms and Conditions of Cross Bank Bill Payment**

- 1. This cross bank bill payment is only for depositing margin in a customer's securities trading account opened with the Company. Once the transaction is completed, the customer cannot cancel the transfer or request for a refund but can make the margin withdrawal under the Company's criteria and conditions.
- 2. Transfer of money from a customer's account is subject to terms and conditions of each participated bank, i.e. transaction hours and transaction limits (such terms and conditions are not determined by the Company).

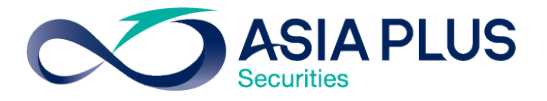

- 3. The Company's system will automatically receive money transfer from the customer's account every 30 minutes between 08.00 to 17.00 hrs, which requires approximately 10 minutes of processing after the transfer is completed. Record of the new margin and calculation of purchasing power of the customer's trading account will be made after the processing is finished.
	- The first round of money receiving processing is 08.00 hrs / the second round is 08.30 hrs / the third round is 09.00 hrs/ …… / the last round is 17.00 hrs.
	- The system will automatically process the money receiving at a specified time of each round, regardless of the exact time of the money transfer of the customer, and cannot process the money receiving out of the specified time. Hence, in order that your newly calculated purchasing power takes effect in time, the Company suggests that the customer perform the money transfer 10 minutes before each round of the processing time.
	- Money transferred after 17.00 hrs will be processed the next round at 08.00 hrs on the next working day.
	- Example: The customer's money transfer is completed at 08.25 hrs. The system will process the money receiving in the second round of the processing time or 08.30 hrs and approximately ten minutes after that the new purchasing power of the customer will be displayed in the system. If the customer's money transfer is completed at 17.05 hrs, the system will process the money receiving in the first round of the processing time of the next working day.
- 4. The Company will be able to record the margin deposit into the customer's trading account only when Reference Code 1 and Reference Code 2 the customer enters are correct and valid.
- 5. In case that Reference Code 1 and Reference Code 2 are invalid and the Company cannot record a margin deposit into the customer's trading account, the Company's officer will contact the customer or the person making the transfer for identity authentication and to ask for evidence of such transfer before recording the margin deposit for the customer.
- 6. The customer has to make the money transfer from own bank account and must not have others make such a transaction on their behalf, as stipulated by the Association of Thai Securities Companies and the Stock Exchange of Thailand.
- 7. The customer cannot make a cross bank bill payment transaction at a bank counter (according to terms and conditions of the participated banks).

The cross bank bill payment service takes effect since **24 September 2018 onwards.**

For more information, please contact your Investment Consultant.